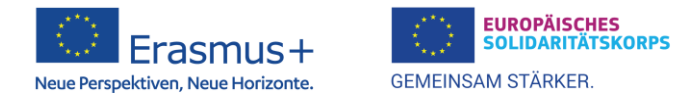

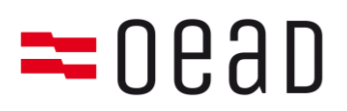

# **Checkliste: Juristische Personen des öffentlichen Rechts**

Voraussetzung ist, dass es sich bei Ihrer Einrichtung um eine **durch Gesetz begründete** öffentlichrechtliche Einrichtung oder **eine internationale Organisation** handelt.

**Achtung:** Es besteht nicht automatisch ein öffentlich-rechtlicher Status, wenn öffentlich-rechtliche Aufgaben erfüllt werden, die Finanzierung auf öffentlichen Geldern basiert oder eine direkte Kontrolle durch eine öffentlich-rechtliche Einrichtung besteht!

Wenn Sie keine öffentlich-rechtliche Einrichtung vertreten, verwenden Sie bitte das Formular [juristische Personen des Privatrechts.](https://commission.europa.eu/publications/legal-entities_de) **Schulen** gehen bitte nach der eigenen Checkliste für Schulen vor.

**Wichtiger Hinweis**: Die Aktualisierung der Daten Ihrer Organisation erfolgt über die Plattform "Erasmus+ and European Solidarity Corps", welche das EAC-Portal (Participant Portal/URF) ersetzt: **<https://webgate.ec.europa.eu/erasmus-esc/index/organisations/register-my-organisation>**

Sollten Sie bereits über einen PIC verfügen, ist eine Neuregistrierung nicht erforderlich. Ihrer Organisation wurde automatisch eine **Organisation ID** (**OID**) zugeteilt (z.B**.** *E12345678***) und findet anstelle des PIC** (z.B. *987654321***)** Verwendung. **Ihre Organisation muss sich also NICHT erneut registrieren.** 

## 1) Tipps zum Ausfüllen wichtiger Angaben im Onlineregistrierungssystem (ORS)

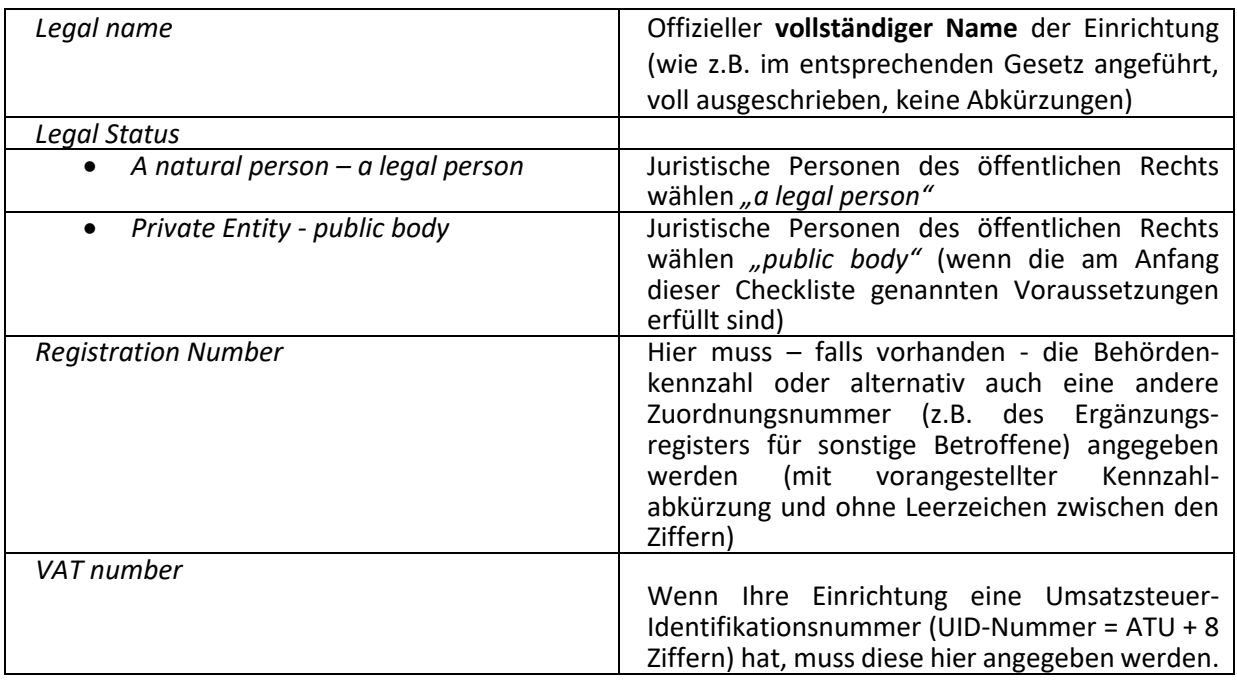

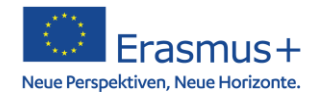

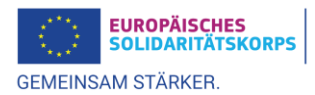

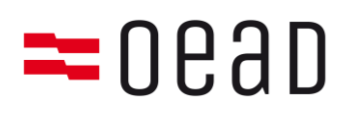

## 2) Hochzuladende Dokumente<sup>1</sup>

a. Rechtsträgerformular (verpflichtend auszufüllen und hochzuladen)

Bitte füllen Sie vollständig das korrekte Rechtsträgerformular aus:

→ Rechtsträgerformular für [juristische Personen des öffentlichen Rechts](https://commission.europa.eu/publications/legal-entities_de)

Bitte achten Sie im Feld *Unterschrift des bevollmächtigten Vertreters* darauf, dass der/die Name/n der unterzeichnenden Person/en in Blockschrift beifügt ist/sind. Die Unterschrift ist grundsätzlich durch die zeichnungsberechtigte Person der Einrichtung zu leisten. Bei allfälliger Vertretungsbefugnis ist diese mittels Vollmacht nachzuweisen.

b. Finanzangabenformular (verpflichtend auszufüllen und hochzuladen für antragstellende Institutionen, **GILT NICHT für Konsortiumsmitglieder oder Partnerorganisationen**).

Für den Antrag ist **ausschließlich ein österreichisches Konto** zu verwenden!

Bitte füllen Sie das [Formular für Finanzangaben](https://commission.europa.eu/publications/financial-identification_de) gemäß den Angaben im Formular aus:

Es ist immer das offizielle Bankkonto der Einrichtung (= lautend auf die Einrichtung) anzugeben. Bankkonten lautend auf natürliche Personen können nicht akzeptiert werden!

Als Nachweis über die im Formular gemachten Angaben muss dem Formular entweder

• zusätzlich ein **Kontoauszug** des angegebenen Kontos (nicht älter als 3 Monate) beigefügt werden (Deckblatt mit Zustellanschrift ist nicht ausreichend!)

*oder*

• **Unterschrift und Stempel eines Vertreters der kontoführenden Bank** im dafür vorgesehenen Feld auf dem Formular selbst angebracht werden

Bitte beachten Sie, dass der Kontoauszug alle unter *Kontobezeichnung*, *Kontonummer/IBAN* und *Name der Bank* aufgeführten Daten enthalten muss; handschriftliche Ergänzungen oder Änderungen sind (mit Ausnahme der Schwärzung der Umsätze bzw. des Kontostandes) nicht zulässig. Die vorhandenen Angaben müssen dabei mit den Angaben im Finanzformular übereinstimmen!

Die *Unterschrift des Kontoinhabers* (= Unterschrift der für Ihre Einrichtung vertretungsbefugten Person/en, bitte den/die Namen in Blockschrift beifügen) und das *Datum* sind in jedem Fall zwingend in das Formular einzutragen.

### c. Weitere hochzuladende Dokumente

Es sind weitere Nachweisedokumente hochzuladen, die die Eintragungen in der Datenbank und im Rechtsträgerformular bestätigen:

- **Gesetzblatt oder Urkunde, welche die öffentliche Einrichtungen begründet** (z.B. Kopie, Ausdruck aus dem RIS/Rechtsinformationssystem<sup>2</sup>)
- Wenn eine UID-Nummer in die Datenbank eingetragen wurde → **Nachweis über die Zuteilung einer UID Nummer** (ATU + 8 Ziffern) = Bescheid des Finanzamts

<sup>1</sup> Eine Übermittlung dieser Dokumente per Post oder E-Mail an die Nationalagentur ist nicht zulässig. Eine Anleitung zum Hochladen der Dokumente finden Sie i[m Onlineregistrierungssystem-Leitfaden.](https://webgate.ec.europa.eu/fpfis/wikis/pages/viewpage.action?spaceKey=NAITDOC&title=DE_Anleitung+zur+Registrierung+von+Organisationen) <sup>2</sup> <http://www.ris.bka.gv.at/>

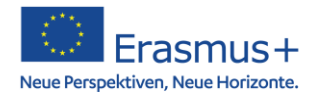

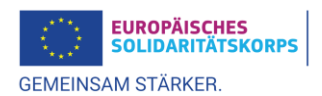

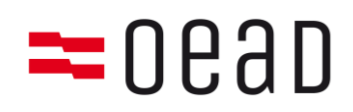

### **Bitte überprüfen Sie vor Abschluss der Registrierung:**

- Alle Felder im ORS vollständig ausgefüllt?
- Rechtsträgerformular ausgefüllt, unterschrieben und hochgeladen?
- Falls notwendig: Finanzangabenformular ausgefüllt, unterschrieben und hochgeladen?
- Kontoauszug hochgeladen (wenn keine Bestätigung der Bank auf dem Finanzangabenformular)?
- Gesetz/Urkunde zur Errichtung der Einrichtung oder ähnliches Nachweisdokument hochgeladen?
- UID-Bescheid des Finanzamts hochgeladen (falls eine UID-Nummer geführt wird)?